| Library Amplification with the PowerSeq CRM Kit |                        |                    |  |  |  |
|-------------------------------------------------|------------------------|--------------------|--|--|--|
| Status: Published                               |                        | Document ID: 45173 |  |  |  |
| DATE EFFECTIVE                                  | APPROVED BY            | PAGE               |  |  |  |
| 09/19/2023                                      | mtDNA Technical Leader | 1 OF 6             |  |  |  |

# Manual MPS Library Amplification of the Mitochondrial DNA Control Region with the PowerSeq® CRM Kit

## 1 Purpose

1.1 To increase the amount of available mtDNA for the purposes of DNA sequencing, by performing an *in vitro* replication of template DNA in ten amplicons. Adaptors are incorporated to facilitate sequencing-by-synthesis.

# 2 LIMS Processing

- 2.1 Refer to the LIMS Process Manual for the general test batch processing protocol.
- 2.2 The index primers used will be indicated with the addition of the sample primer identifier as a suffix to each sample name. This suffix should be added last, e.g., sample A1, sample B1.
  - Refer to Table 1 below to determine the sample suffix for the index primers combinations that are to be used.

**Table 1: Suffixes for Index Primers Combinations** 

| <b>PRIMERS</b> | D701 | D702 | D703 | D704 | D705              | D706 | D707 | D708 | D709 | D710 | D711 | D712 |
|----------------|------|------|------|------|-------------------|------|------|------|------|------|------|------|
| D501           | _A1  | _A2  | _A3  | _A4  | _A <mark>5</mark> | _A6  | _A7  | _A8  | _A9  | _A10 | _A11 | _A12 |
| D502           | _B1  | _B2  | _B3  | _B4  | _B5               | _B6  | _B7  | _B8  | _B9  | _B10 | _B11 | _B12 |
| D503           | _C1  | _C2  | _C3  | C4   | _C5               | _C6  | _C7  | _C8  | _C9  | _C10 | _C11 | _C12 |
| D504           | _D1  | _D2  | D3   | _D4  | _D5               | _D6  | _D7  | _D8  | _D9  | _D10 | _D11 | _D12 |
| D505           | _E1  | E2   | E3   | _E4  | _E5               | _E6  | _E7  | _E8  | _E9  | _E10 | _E11 | _E12 |
| D506           | _F1  | F2   | _F3  | _F4  | _F5               | _F6  | _F7  | _F8  | _F9  | _F10 | _F11 | _F12 |
| D507           | _G1  | _G2  | _G3  | _G4  | _G5               | _G6  | _G7  | _G8  | _G9  | _G10 | _G11 | _G12 |
| D508           | _H1  | LH2  | _H3  | _H4  | _H5               | _H6  | _H7  | _H8  | _H9  | _H10 | _H11 | _H12 |

|   | Library Amplification with the PowerSeq CRM Kit |                        |                    |  |  |  |  |
|---|-------------------------------------------------|------------------------|--------------------|--|--|--|--|
| L | Status: Published                               |                        | Document ID: 45173 |  |  |  |  |
|   | DATE EFFECTIVE                                  | APPROVED BY            | PAGE               |  |  |  |  |
|   | 09/19/2023                                      | mtDNA Technical Leader | 2 OF 6             |  |  |  |  |

- 2.2.2 To add sample suffixes:
  - 2.2.2.1 Navigate to the batch output samples.
  - 2.2.2.2 Select all output samples by clicking the checkbox in the upper right corner of the output sample section of the batch.
  - 2.2.2.3 Click the edit sample button at the bottom of the output sample section to generate an editable list of the output samples.
  - 2.2.2.4 Manually type in the appropriate suffix for each sample and click save once complete.
- 2.3 As you fill performed by/date, suffixes may be removed for some quality control samples.
  - 2.3.1 It is recommended to be witnessed prior to filling performed by/date for amplification.
  - 2.3.2 If any suffixes are not present at the time of witness, suffixes should be replaced before the witness step can be completed.

## 3 Preparation

3.1 Retrieve the following reagents and thaw if necessary. After thawing, the components should be vortexed for 5 seconds.

| PowerSeq® 5x Master Mix                  |
|------------------------------------------|
| PowerSeq® CRM Nested 10x Primer Pair Mix |
| 10x Index D5 Primer (All relevant tubes) |
| 10x Index D7 Primer (All relevant tubes) |
| 2800M control DNA (10 ng/μL)             |
| Amplification-grade Water                |

- 3.2 Log all reagent lot numbers in LIMS as appropriate.
- 3.3 Retrieve a 96-well Eppendorf PCR plate and label it with the run name followed by "amplified libraries."
- 3.4 Locate the amplification sheet for your run.
- 3.5 Preparing Sample Dilutions:

| Library Amplification with the PowerSeq CRM Kit |                        |                    |  |  |  |
|-------------------------------------------------|------------------------|--------------------|--|--|--|
| Status: Published                               |                        | Document ID: 45173 |  |  |  |
| DATE EFFECTIVE                                  | APPROVED BY            | PAGE               |  |  |  |
| 09/19/2023                                      | mtDNA Technical Leader | 3 OF 6             |  |  |  |

- 3.5.1 Referring to the amplification sheet, determine if the samples for your run require a dilution prior to amplification. The dilution factor is based on the nuclear DNA concentration for each sample.
  - 3.5.1.1 A target amount of 500pg of template for each sample will be added to each well.
- 3.5.2 If dilutions are needed, retrieve and label 1.5 mL microcentrifuge tubes.
- Perform the sample dilutions by adding template DNA and Promega amplification grade 3.5.3 water in the volumes indicated in Table 2 below. Briefly vortex and centrifuge samples prior to aliquoting for dilution.

| Table 2: Dilutions |                             |                                          |  |  |  |
|--------------------|-----------------------------|------------------------------------------|--|--|--|
| <b>Dilution</b>    | Amount of DNA Template (uL) | Amount of Amplification Grade Water (uL) |  |  |  |
| 0.25               | 3 or (2)                    | 9 or (6)                                 |  |  |  |
| 0.2                | 2                           | 8                                        |  |  |  |
| 0.1                | 2                           | 18                                       |  |  |  |
| 0.05               | 2                           | 38                                       |  |  |  |
| 0.04               | 4 or (2)                    | 96 or (48)                               |  |  |  |
| 0.02               | 2 or (1)                    | 98 or (49)                               |  |  |  |
| 0.01               | 2                           | <mark>198</mark>                         |  |  |  |
| 0.008              | 4 or (2)                    | 496 or (248)                             |  |  |  |

- 3.6 Preparing Positive Control:
  - 3.6.1 Retrieve and label a 1.5 mL microcentrifuge tube.
  - 3.6.2 Vortex and briefly centrifuge the stock 2800M Control DNA (10 ng/μL).
  - Dilute the control DNA to  $0.1~\text{ng/}\mu\text{L}$  by adding the 2800M Control DNA and Promega 3.6.3 amplification grade water in the volumes indicated in Table 3 below.

| Table 3: Preparing Positive Control                                       |     |  |  |  |
|---------------------------------------------------------------------------|-----|--|--|--|
| Volume of 2800M Control DNA (μL) Volume of Water, Amplification Grade (μL |     |  |  |  |
| 2                                                                         | 198 |  |  |  |

Note: 2800M Control DNA should be stored at 4°C after initial thaw.

| Library Amplification with the PowerSeq CRM Kit |                        |                    |  |  |  |
|-------------------------------------------------|------------------------|--------------------|--|--|--|
| Status: Published                               |                        | Document ID: 45173 |  |  |  |
| DATE EFFECTIVE                                  | APPROVED BY            | PAGE               |  |  |  |
| 09/19/2023                                      | mtDNA Technical Leader | 4 OF 6             |  |  |  |

- 3.7 Preparing master mix:
  - 3.7.1 Retrieve and label a 1.5 mL microcentrifuge tube.
  - Referring to the reagent tab in LIMS, create the master mix by adding PowerSeq® 5x 3.7.2 Master Mix and PowerSeq® CRM Nested 10x Primer Pair Mix in the calculated volumes.

| Reagent                 | Per Reaction |
|-------------------------|--------------|
| PowerSeq® 5x Master Mix | 5.0 μL       |
| PowerSeq® CRM Nested    | 25I          |
| 10x Primer Pair Mix     | 2.5 μL       |

- 3.7.3 Vortex and centrifuge briefly.
- Arrange Your Samples and Reagents: 3.8
  - Samples should be arranged to begin in well A2. Up to 32 samples can be batched to form 3.8.1 an amplification set. Thus, samples should be loaded in wells A2-H5.

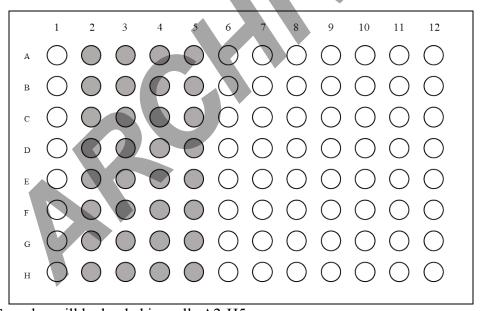

Figure 1: Samples will be loaded in wells A2-H5.

| Library Amplification with the PowerSeq CRM Kit |                        |                    |  |  |  |
|-------------------------------------------------|------------------------|--------------------|--|--|--|
| Status: Published                               |                        | Document ID: 45173 |  |  |  |
| DATE EFFECTIVE                                  | APPROVED BY            | PAGE               |  |  |  |
| 09/19/2023                                      | mtDNA Technical Leader | 5 OF 6             |  |  |  |

- 3.8.2 Vortex and centrifuge the samples briefly. Arrange your samples in the order indicated on the PowerSeq® Sample Sheet and/or LIMS.
- 3.8.3 Arrange the index primers for your run in the order reflected by the suffixes of the samples being tested. The arrangement of the index primers should result in a unique combination of index primers for each sample.
  - 3.8.3.1 A different D5 index primer will be loaded in each row of the 96-well plate. The specific index primers due to be used for your run will be indicated in LIMS.
  - 3.8.3.2 A different D7 index primer will be loaded in each column of the 96-well plate. The specific index primers due to be used for your run will be indicated in LIMS.

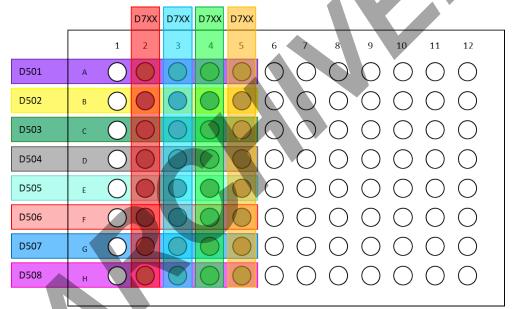

Figure 2: Generic Plate Layout for PowerSeq® CRM Library Amplification

- 3.9 Witness Step. Have another analyst witness the sample set-up.
- For the input samples, confirm the tube label and sample ID for each sample. For the output samples, check sample order and sample suffixes against the plate layout in LIMS.

#### 4 Procedure

- 4.1 Load 7.5 μL of master mix into each well in use.
- 4.2 Load 2.5 μL of the index primers to each well in the appropriate arrangement.

| Library Amplification with the PowerSeq CRM Kit |                        |                    |  |  |  |
|-------------------------------------------------|------------------------|--------------------|--|--|--|
| Status: Published                               |                        | Document ID: 45173 |  |  |  |
| DATE EFFECTIVE                                  | APPROVED BY            | PAGE               |  |  |  |
| 09/19/2023                                      | mtDNA Technical Leader | 6 OF 6             |  |  |  |

- 4.2.1 A multichannel pipet may be used to load the index primers. If using a multichannel pipet, follow steps 4.2.1.1-4.2.1.5 below.
  - 4.2.1.1 Retrieve an unused 96-well plate.
  - 4.2.1.2 Into column 1 of the new plate load 12.5 μL of each D5 primer in the appropriate order.
  - 4.2.1.3 Beginning with well A7, load 22.5 μL of each D7 primer to the new plate horizontally from well A7-A10. Make sure the index primers are loaded in the appropriate order.
  - 4.2.1.4 Using a multichannel pipet, transfer 2.5 μL of D5 primer to each well of the amplified library plate that will be in use. Change pipet tips as each column is loaded.
  - 4.2.1.5 Using a multichannel pipet, transfer 2.5  $\mu$ L of D7 primer to each well of the amplified library plate that will be in use. Change pipet tips as each row is loaded.
- 4.3 Consult the sample sheet and load the indicated volume of each sample or control to the appropriate wells of the plate.
- 4.4 Consult the sample sheet and load the indicated volume of Promega amplification grade water to each well of the plate to bring the total sample volume up to  $25 \mu L$ .
- 4.5 Seal the plate using Bio-Rad film Microseal A.
- 4.6 Vortex the plate on a plate mixer at 1000 rpm for 1 minute. Centrifuge the plate at 1000 rpm for 1 minute.
- 4.7 For thermal cycler usage see the Using the Mastercycler X50s manual
- 4.8 The PowerSeq® CRM program is as follows:

Soak at 96°C for 10 minutes

: Denature at 96°C for 5 seconds

30 Cycles : Anneal at 60°C for 35 seconds

: Extend at 72°C for 5 seconds

2-minute incubation at 60°C

Storage soak indefinitely at 4°C

4.9 After completion of the thermal cycling protocol, if not proceeding immediately with purification, centrifuge the plate and store the amplified product at -20 °C.